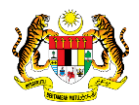

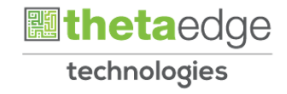

# SISTEM PERAKAUNAN AKRUAN KERAJAAN NEGERI (iSPEKS)

## USER MANUAL

# Terimaan Barang (Pengurusan Kontrak)

Untuk

### JABATAN AKAUNTAN NEGARA MALAYSIA

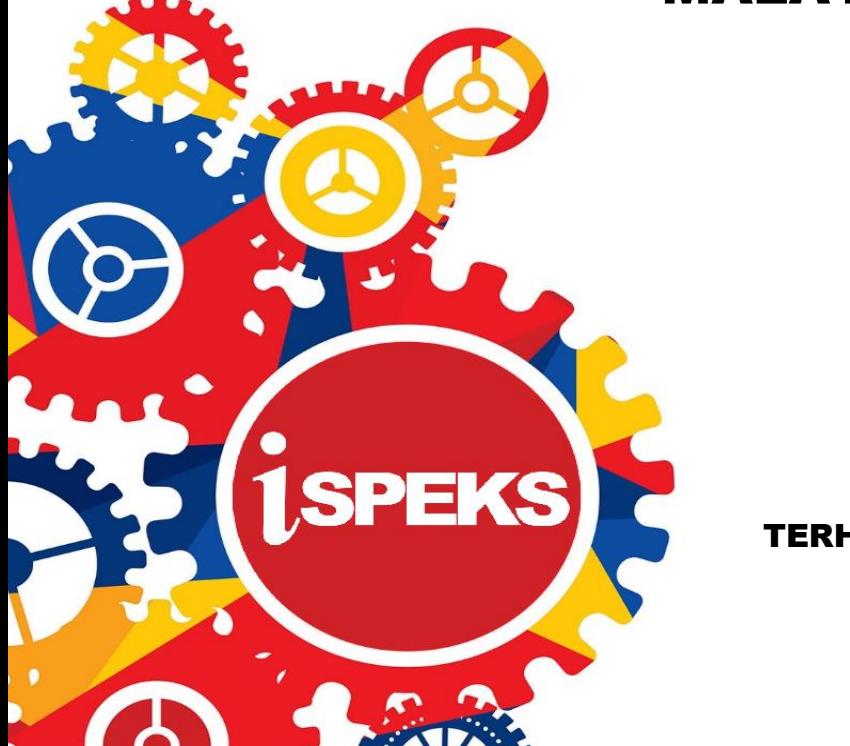

TERHAD

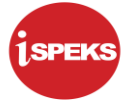

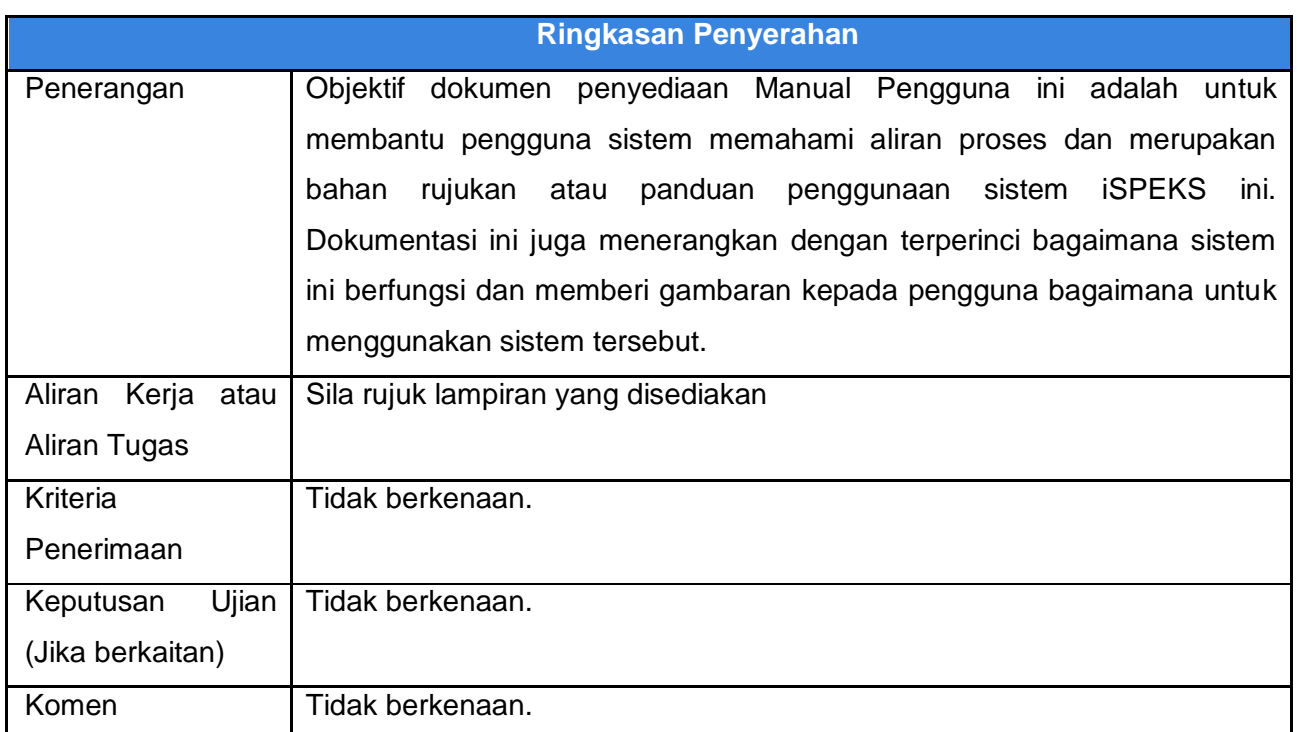

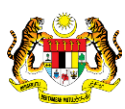

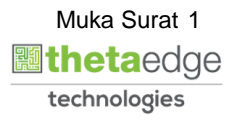

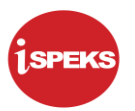

#### **Pentadbiran dan Pengurusan Dokumen**

#### **Semakan Dokumen**

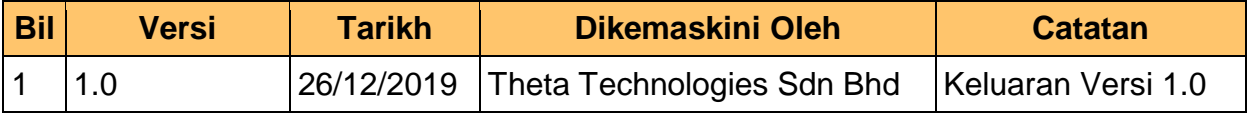

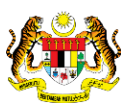

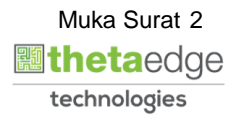

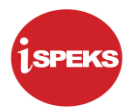

### **ISI KANDUNGAN**

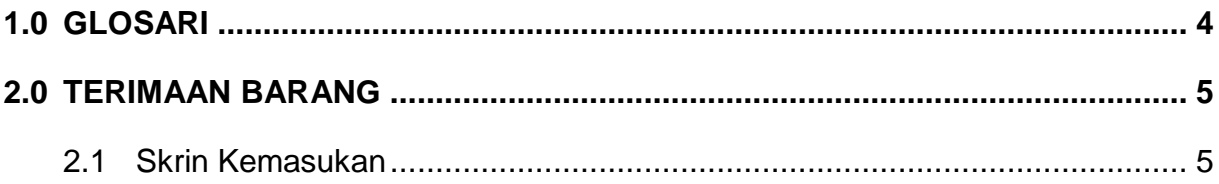

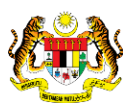

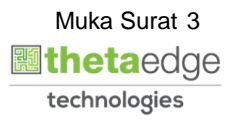

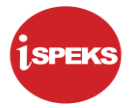

#### <span id="page-4-0"></span>**1.0 GLOSARI**

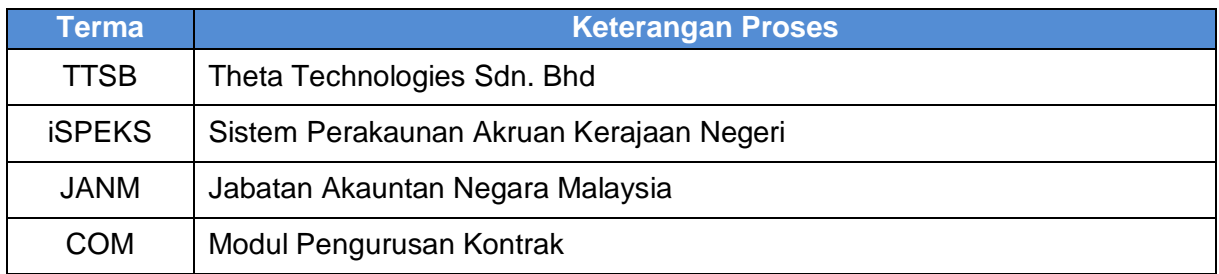

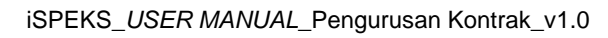

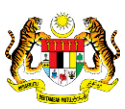

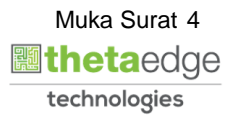

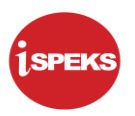

#### <span id="page-5-0"></span>**2.0 TERIMAAN BARANG**

Skrin ini membenarkan pengguna merekod maklumat terimaan barang atau sebagainya yang di terima daripada pembekal setelah membuat penyediaan maklumat yang dikunci masuk daripada skrin Pesanan Tempatan/Inden Kerja.

#### <span id="page-5-1"></span>**2.1 Skrin Kemasukan**

Skrin ini membenarkan pengguna untuk kunci masuk maklumat bagi melakukan proses Pesanan Tempatan/ Inden Kerja. Kemasukan data boleh dilakukan oleh pengguna di peringkat PTJ (Penyedia) sahaja.

#### **1.** Skrin **iSPEKS Login** dipaparkan.

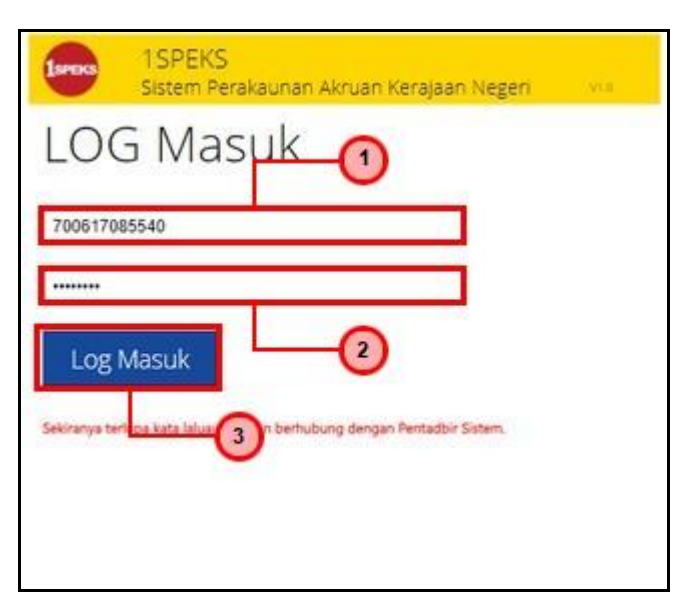

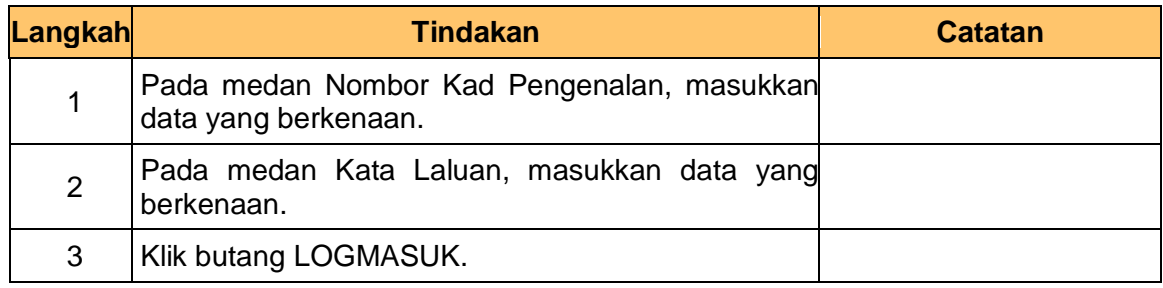

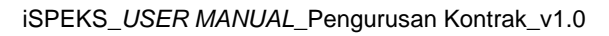

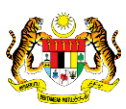

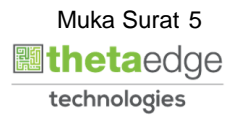

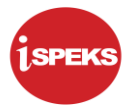

**2.** Skrin **Menu Sisi iSPEKS** dipaparkan.

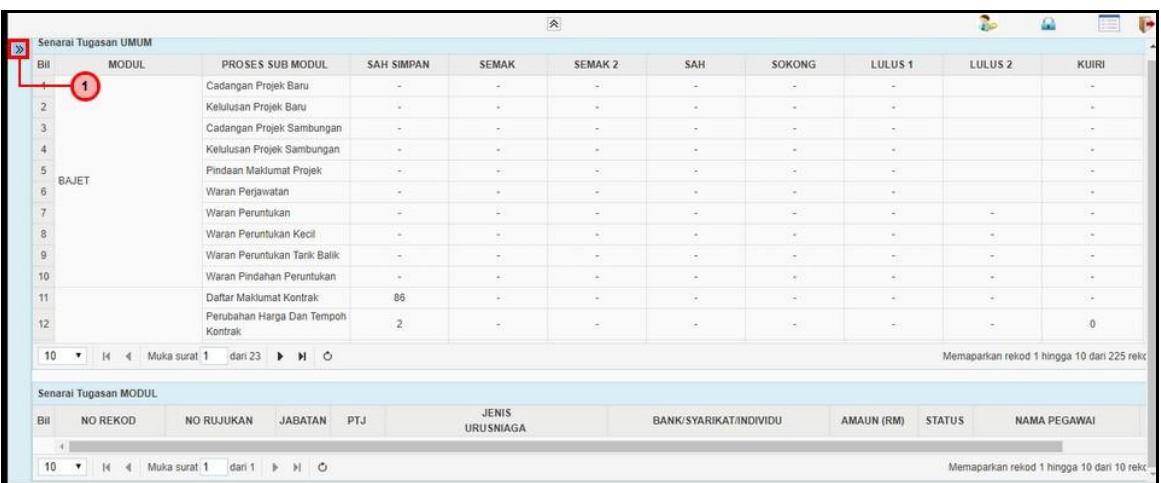

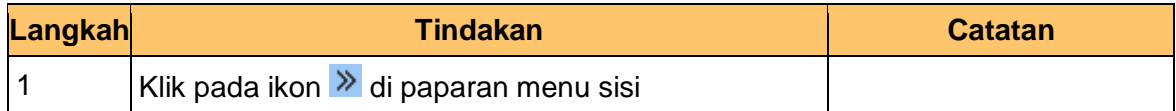

#### **3.** Skrin **Menu Sisi iSPEKS** dipaparkan.

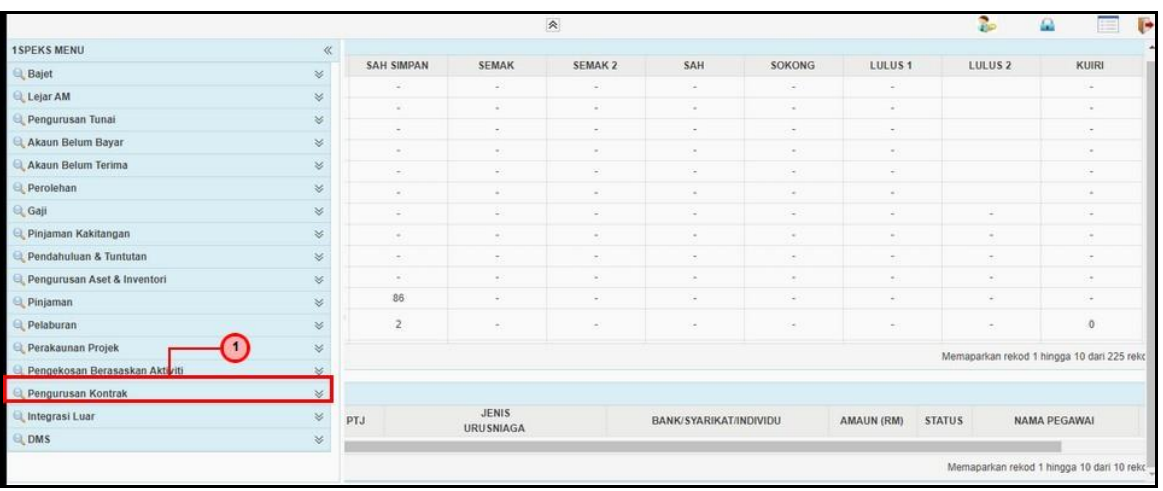

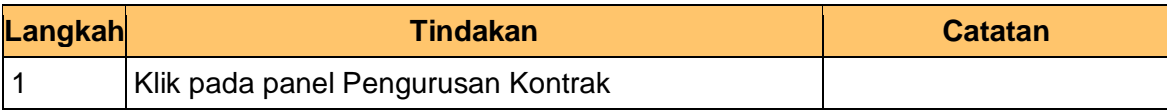

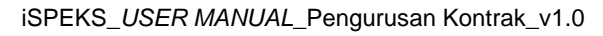

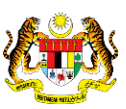

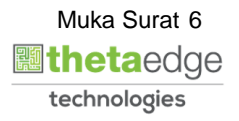

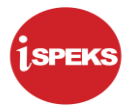

**4.** Skrin **Menu SIsi iSPEKS** dipaparkan.

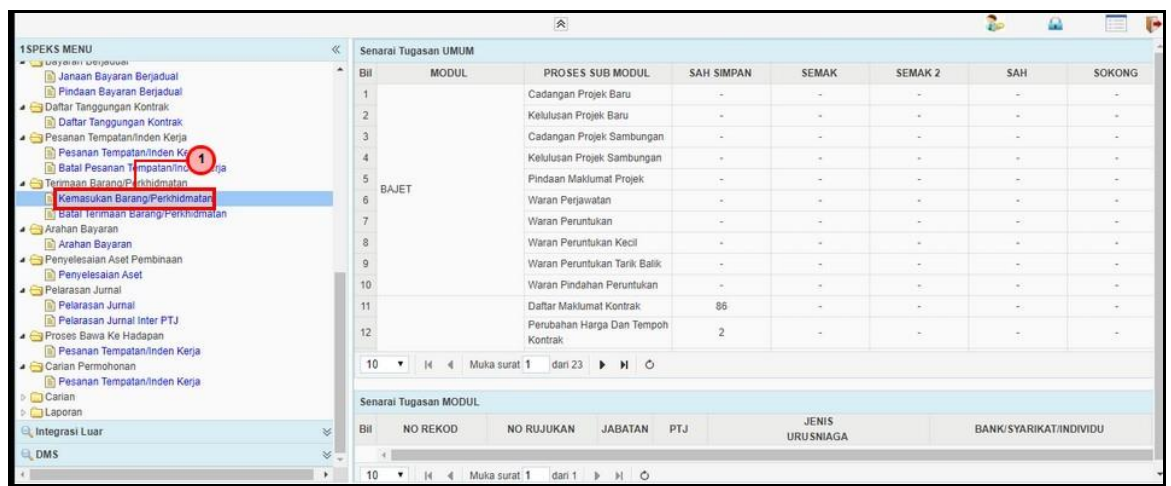

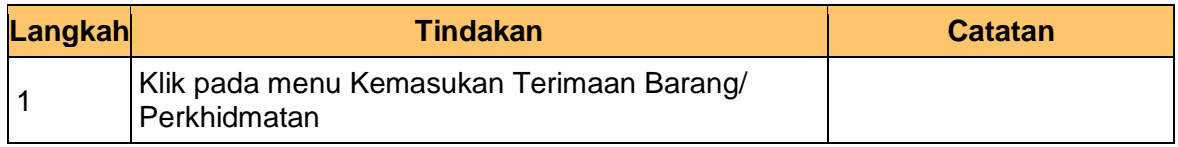

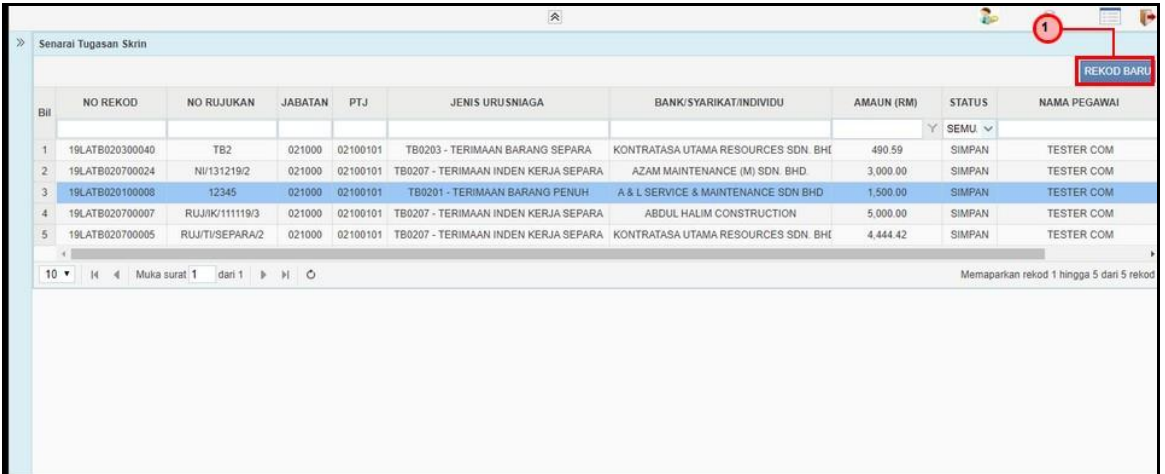

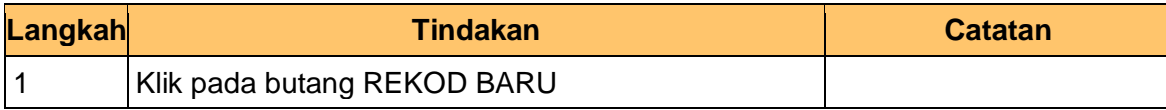

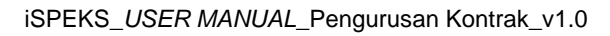

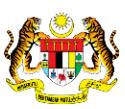

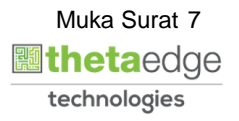

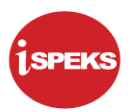

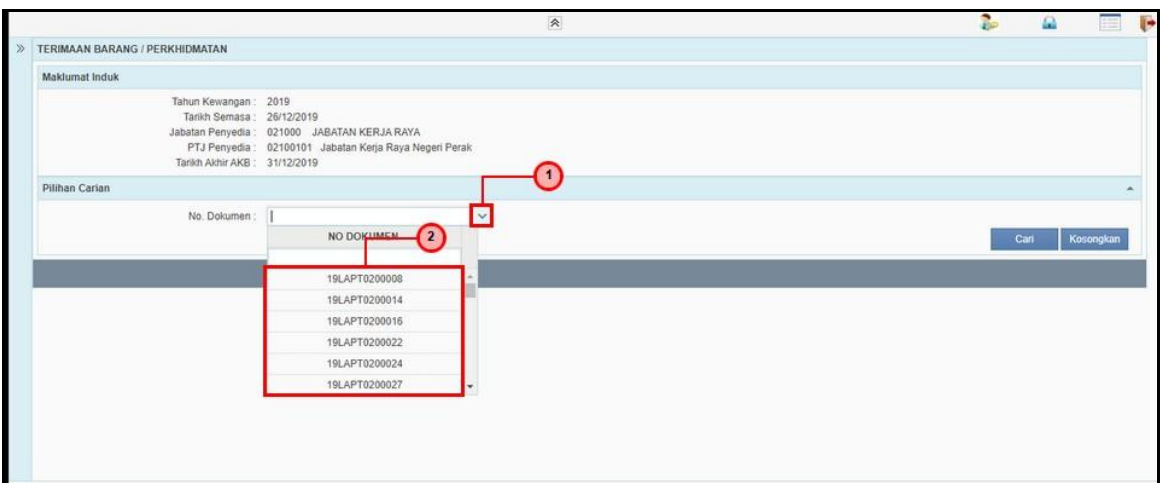

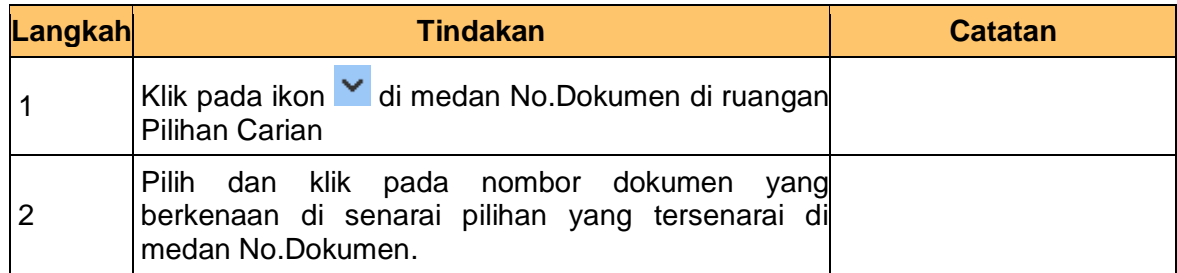

**7.** Skrin **Kemasukan Terimaan Barang** dipaparkan.

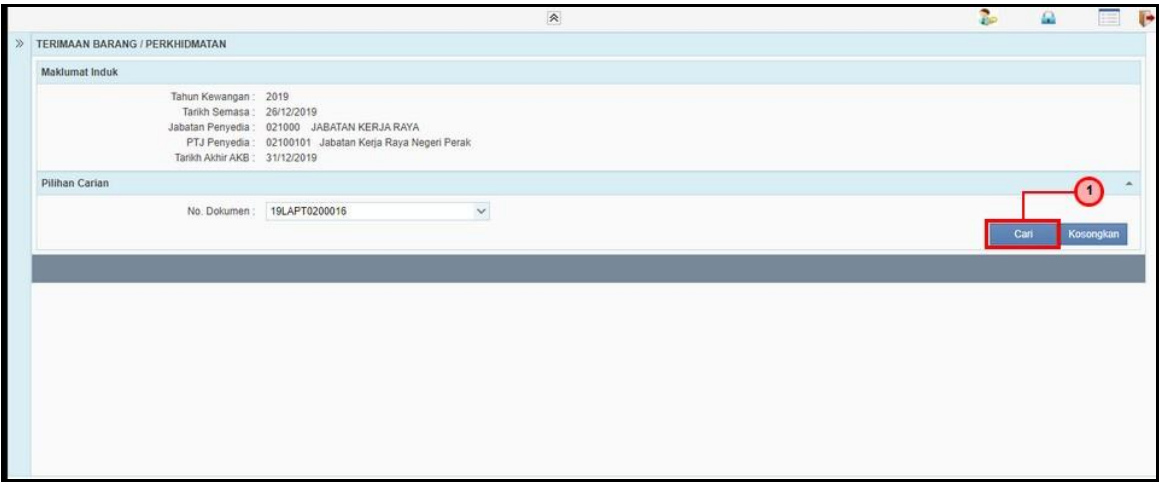

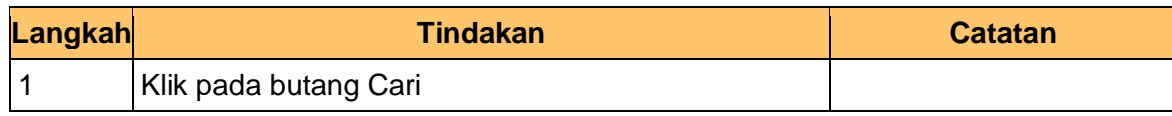

iSPEKS\_*USER MANUAL*\_Pengurusan Kontrak\_v1.0

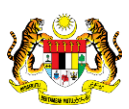

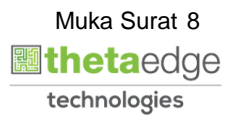

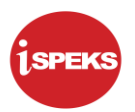

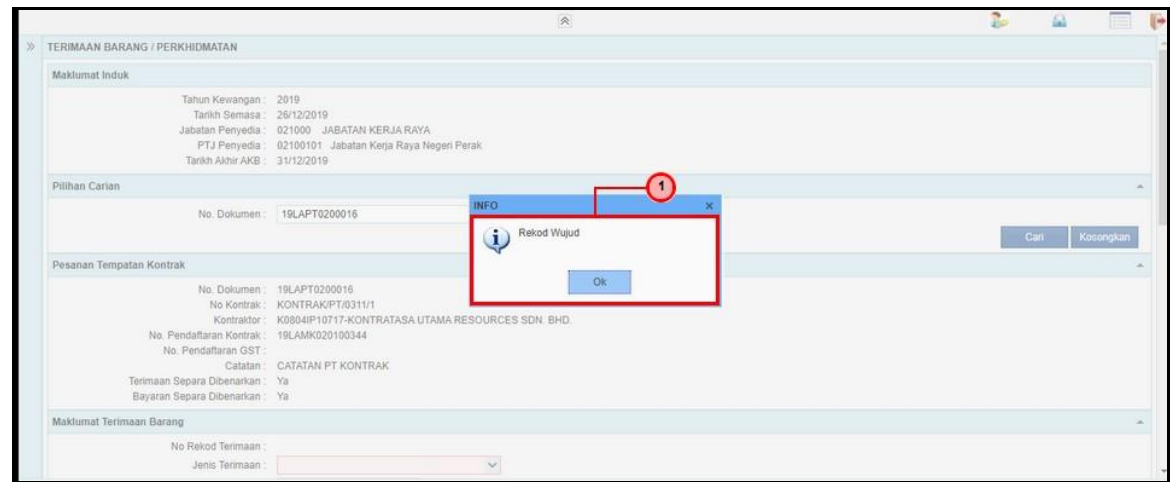

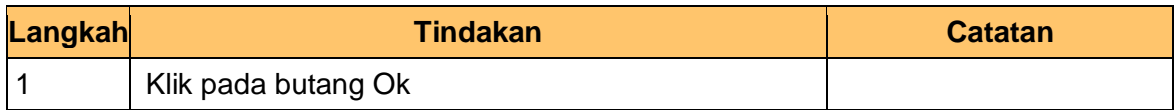

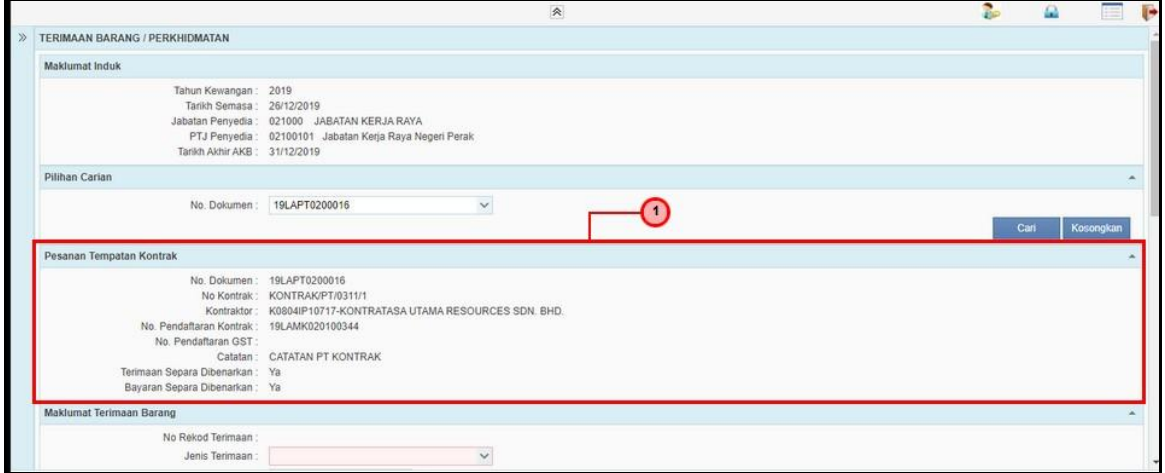

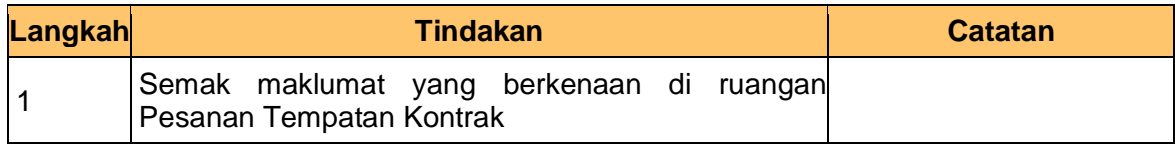

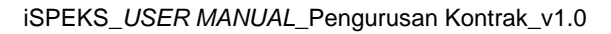

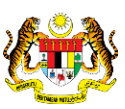

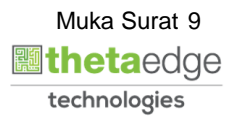

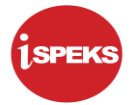

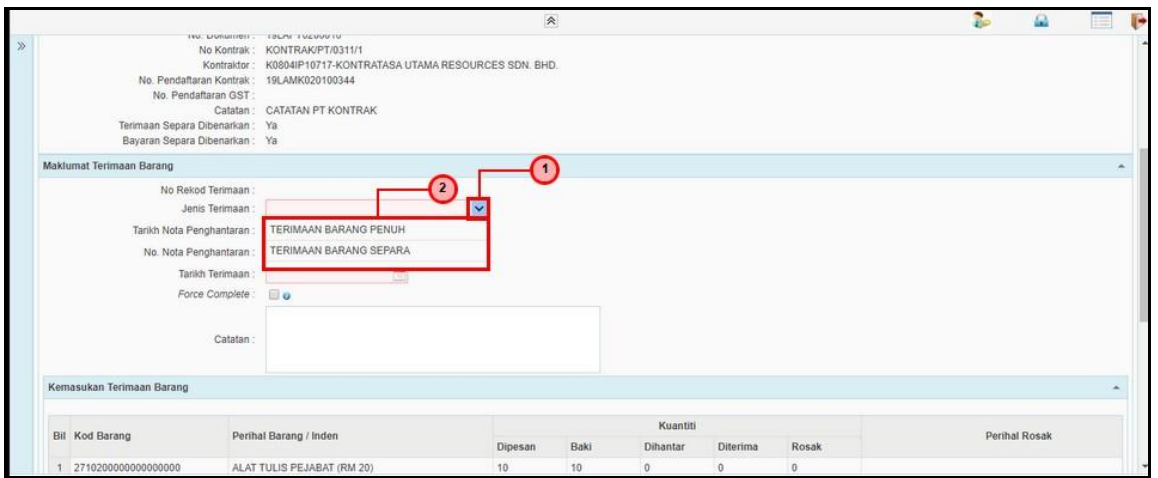

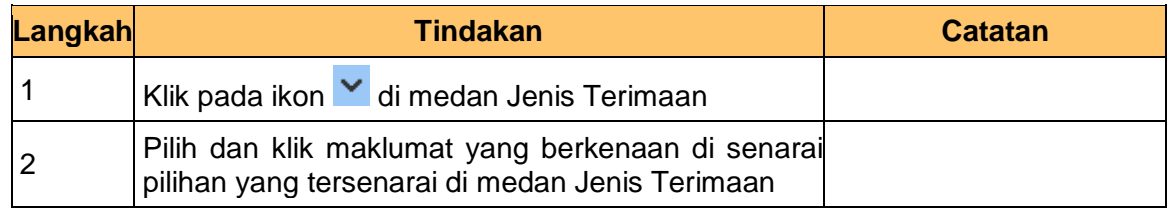

#### **11.** Skrin **Kemasukan Terimaan Barang** dipaparkan.

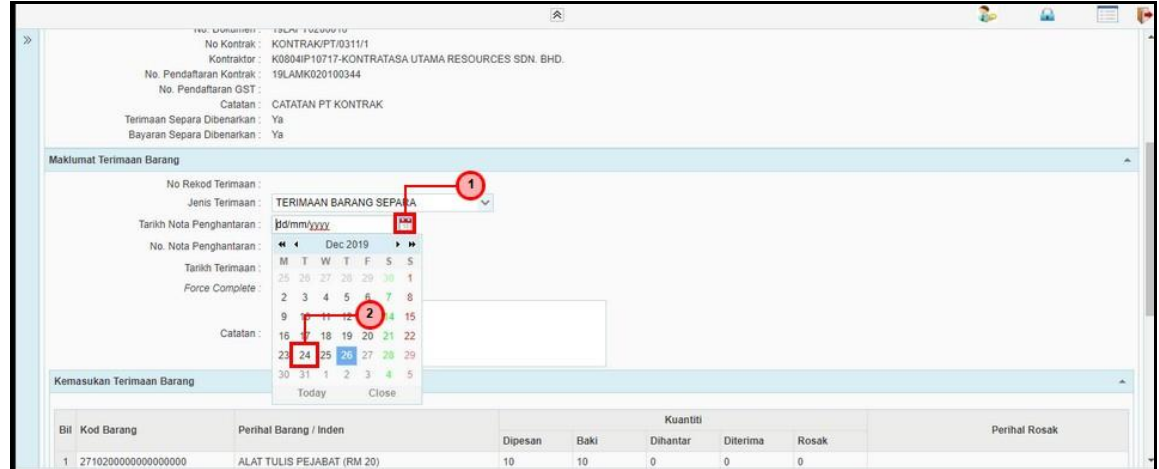

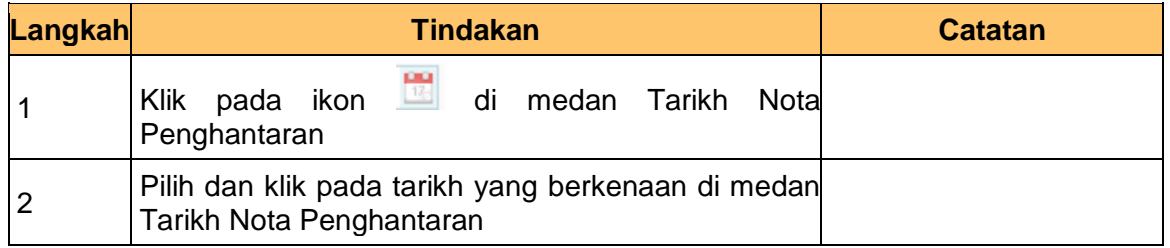

iSPEKS\_*USER MANUAL*\_Pengurusan Kontrak\_v1.0

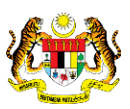

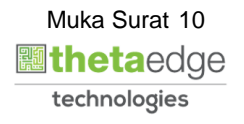

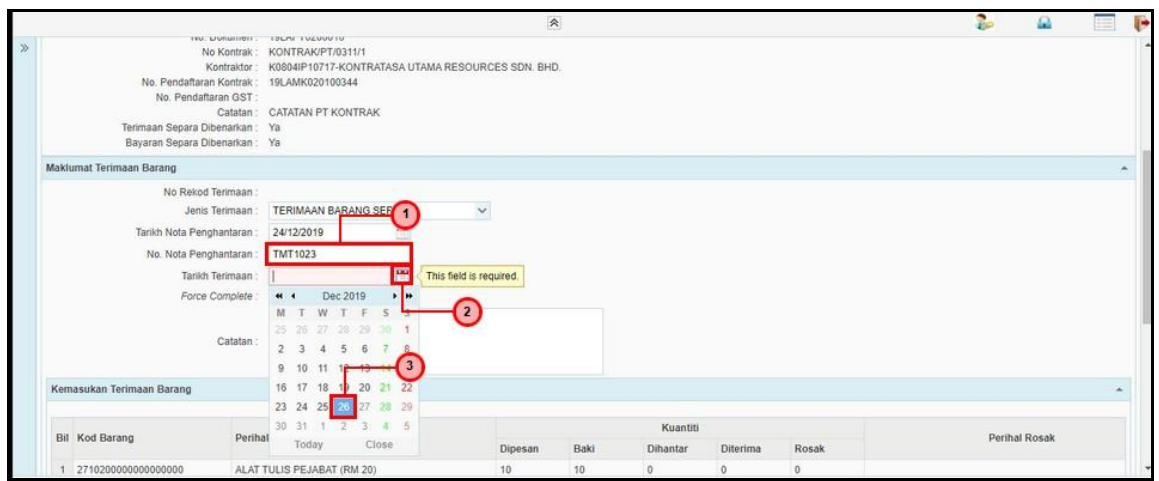

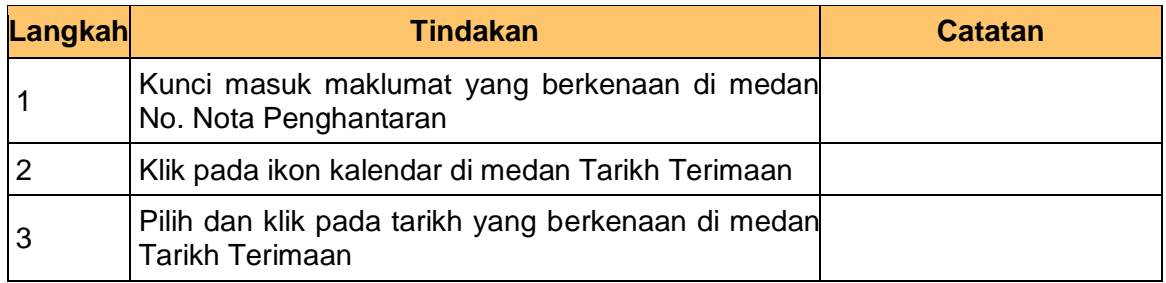

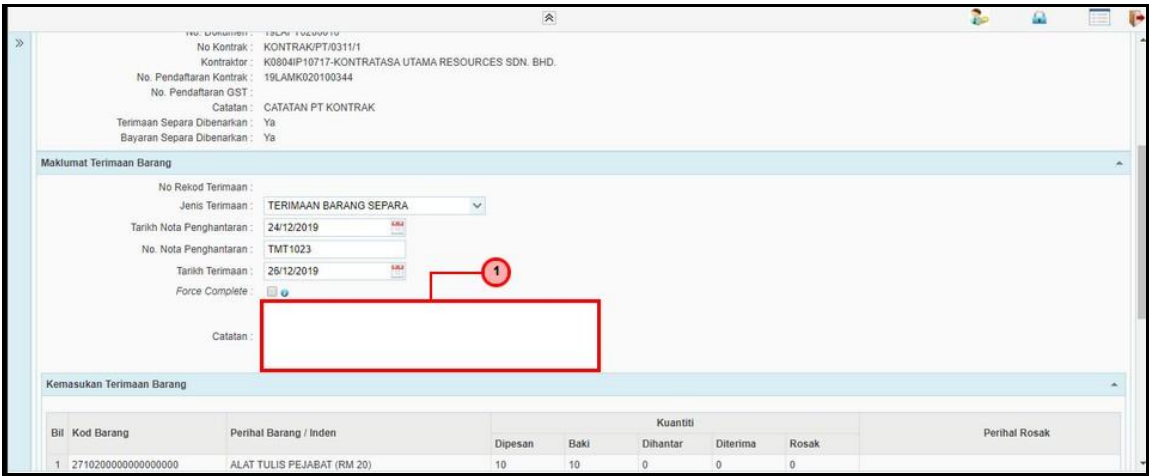

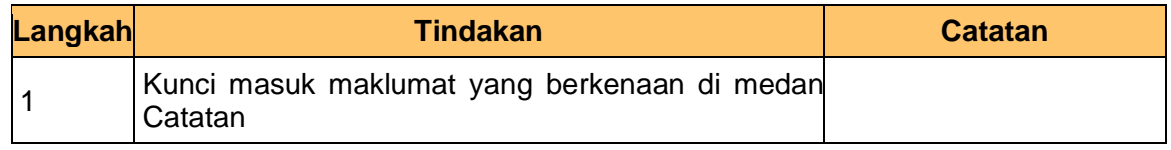

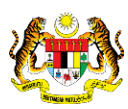

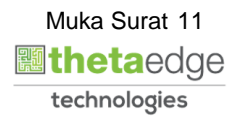

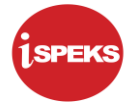

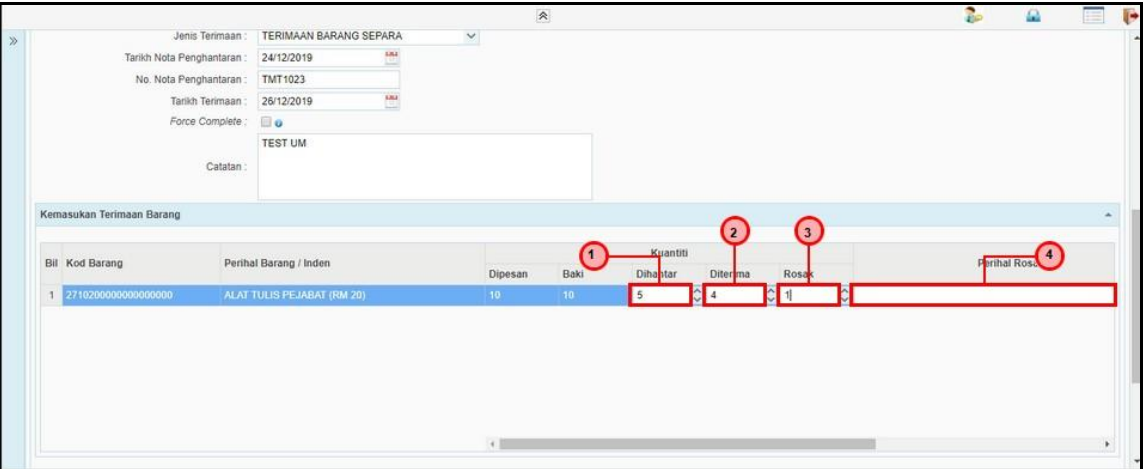

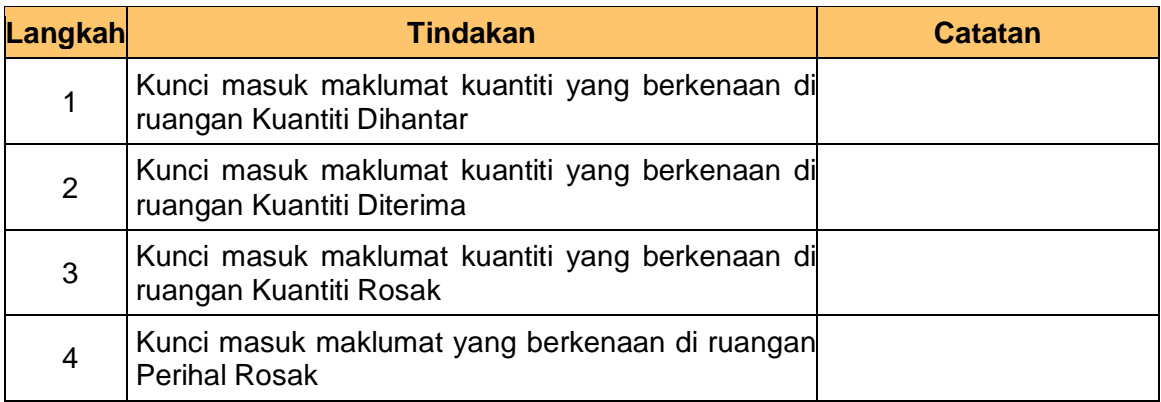

#### **15.** Skrin **Kemasukan Terimaan Barang** dipaparkan.

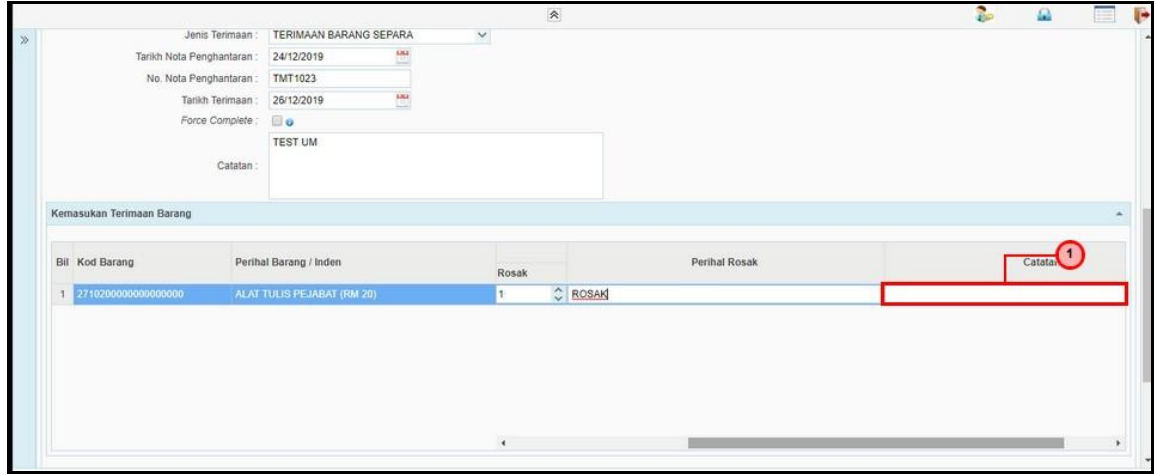

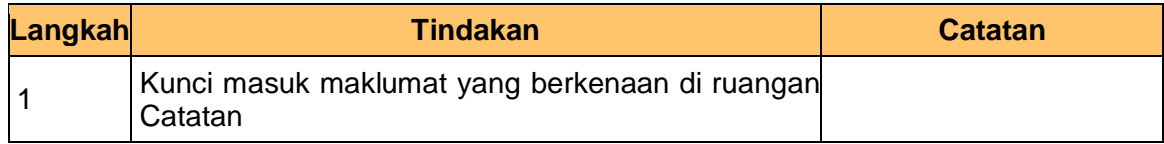

iSPEKS\_*USER MANUAL*\_Pengurusan Kontrak\_v1.0

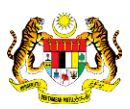

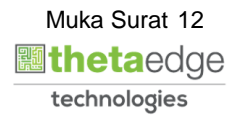

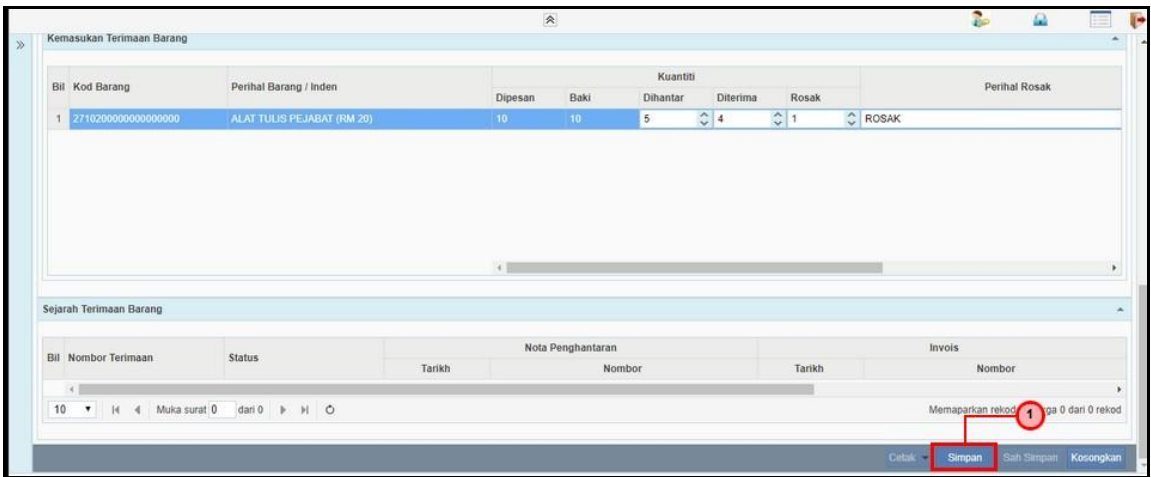

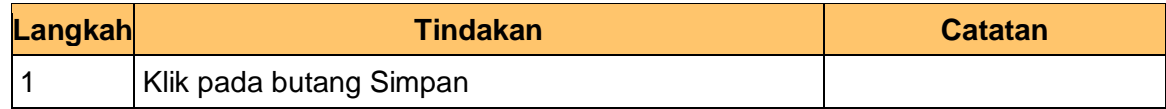

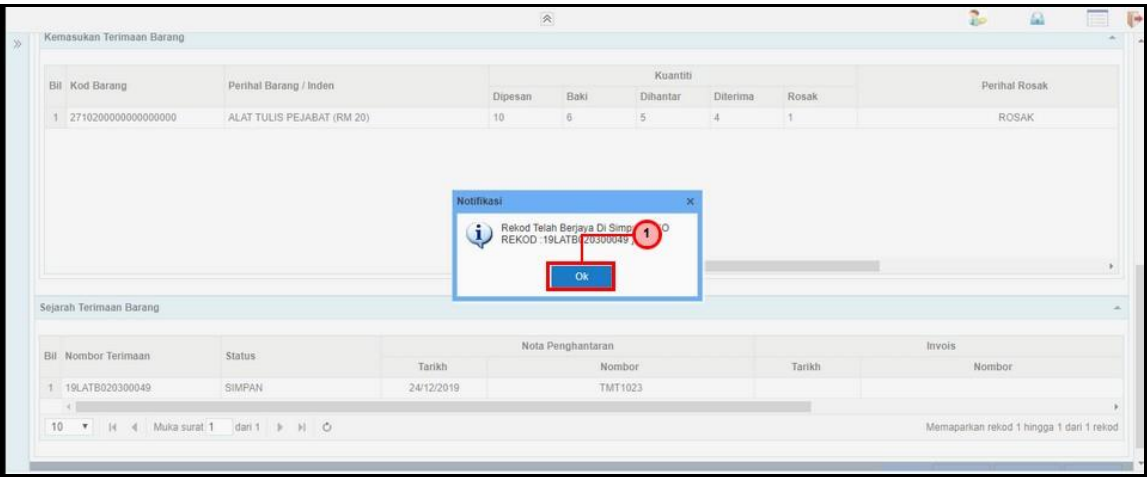

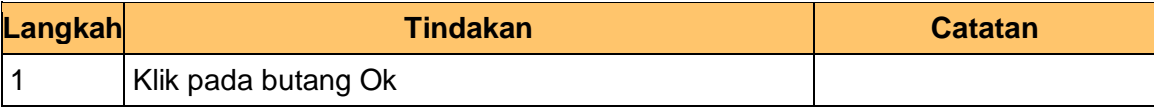

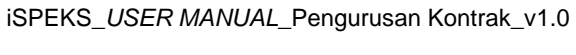

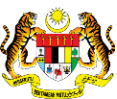

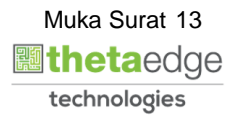

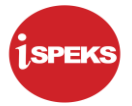

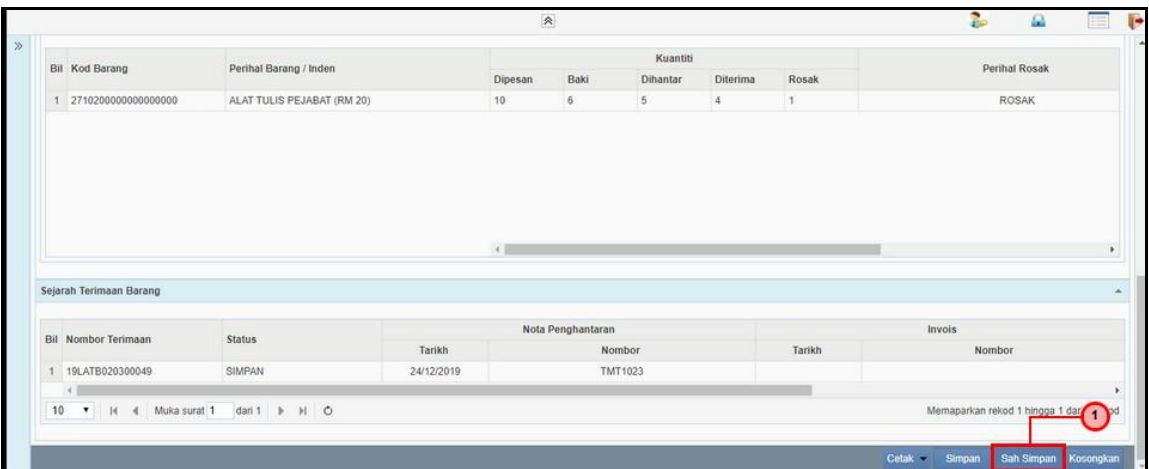

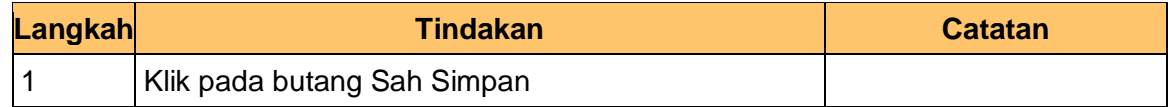

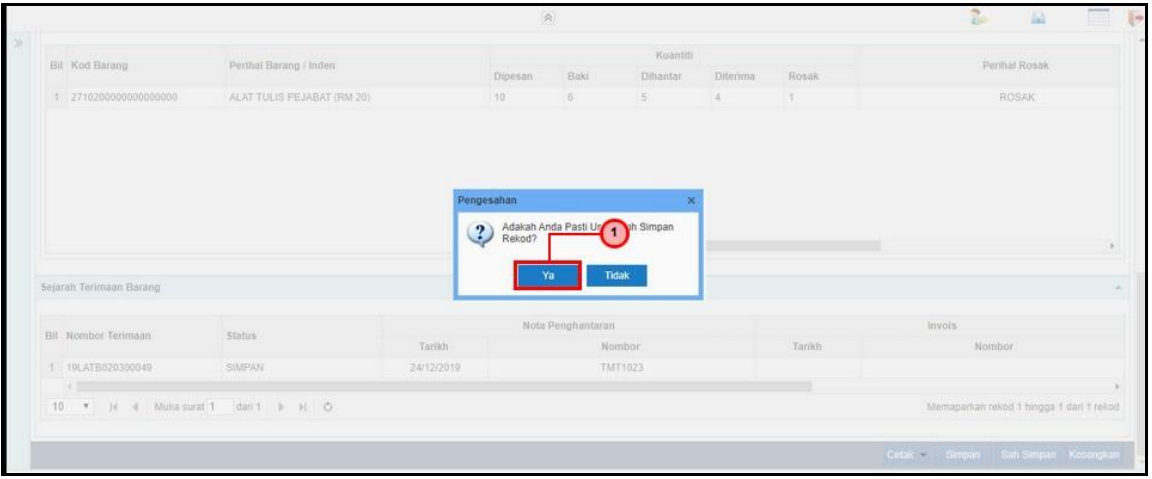

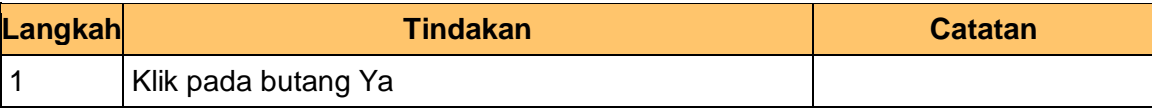

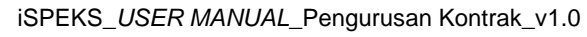

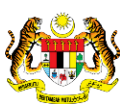

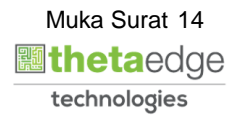

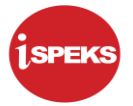

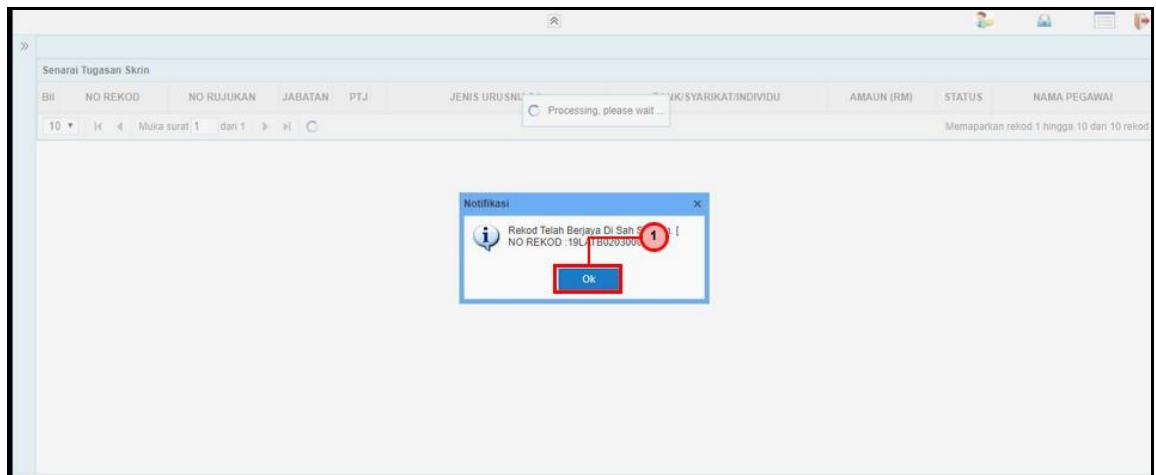

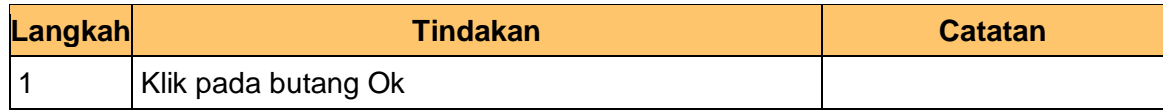

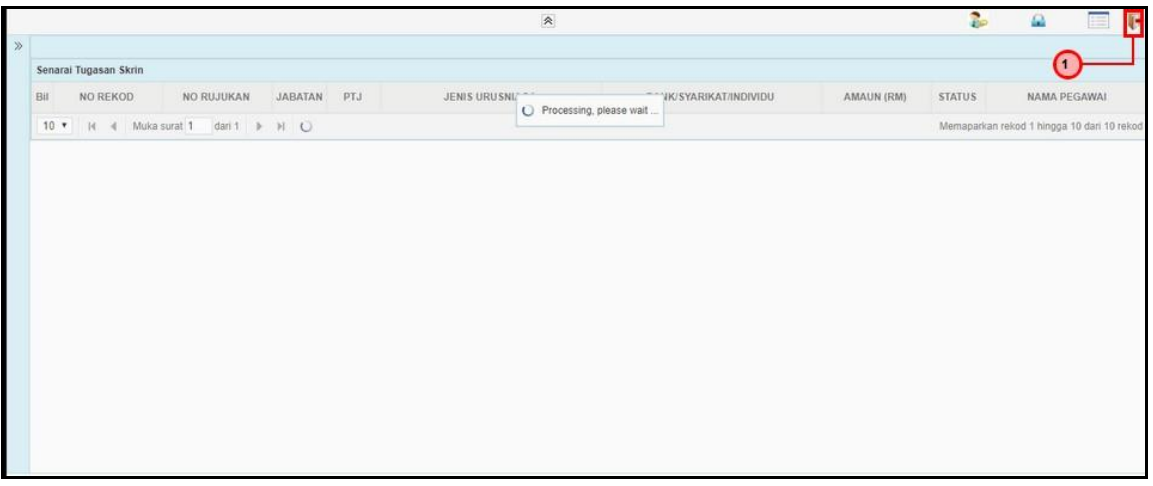

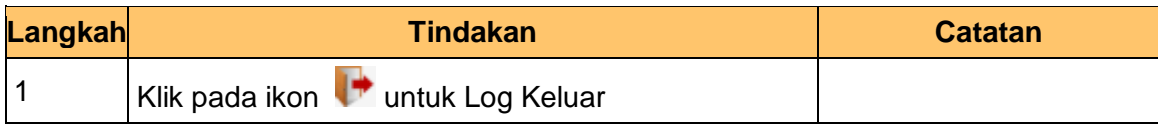

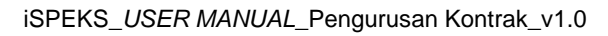

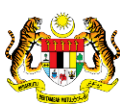

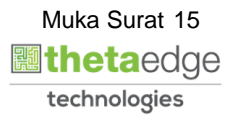